# **Генератор серийных номеров Dr.Web (ГСН)**

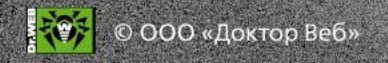

# **Преимущества серийных номеров Dr.Web**

- **Не имеют срока годности.**
- Могут быть зарегистрированы покупателем в любой момент.
- Если покупатель зарегистрирует серийный номер **продления** до истечения срока действия его нынешней лицензии, дни, оставшиеся до конца срока такой неистекшей лицензии, будут добавлены к лицензии продления автоматически!

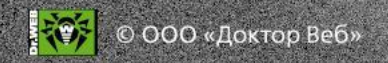

## **Тип заказа**

**Быстрый заказ — только для сотрудников «Доктор Веб»** 

- Не требует указания данных о клиенте
- Одна позиция заказа — любое количество серийных номеров для любого количества клиентов

**Полный заказ — партнерам доступен только этот заказ** 

Требует указания данных о клиенте (кроме Home SS и Retail SS)

Один заказ — один клиент (кроме Home SS и Retail SS)

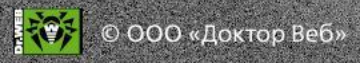

# **Электронные лицензии. Группы продуктов**

- Комплекты
- Продукты для постоянной защиты (Home SS и ESS)
- Продукты для диагностики и экстренного лечения
- OEM-продукты\*

 \* Только для поставки в виде серийных номеров. Для скретч-карт нужно выбирать вид заказа *Коробочные продукты.* 

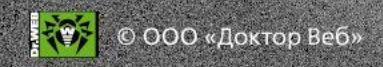

2013-10-30 Создан: 13:27:50

Обновлён: 2013-10-30 13:27:50

Doctor Web Manager

Текущий **Новый** статус:

Партнёр:

Все продукты / Продукты для постоянной защиты /

Коробочные продукты

Продукты для бизнеса

Продукты для дома

Назад

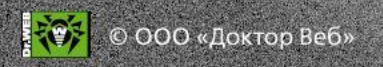

### **Выберите тип защищаемого объекта.**

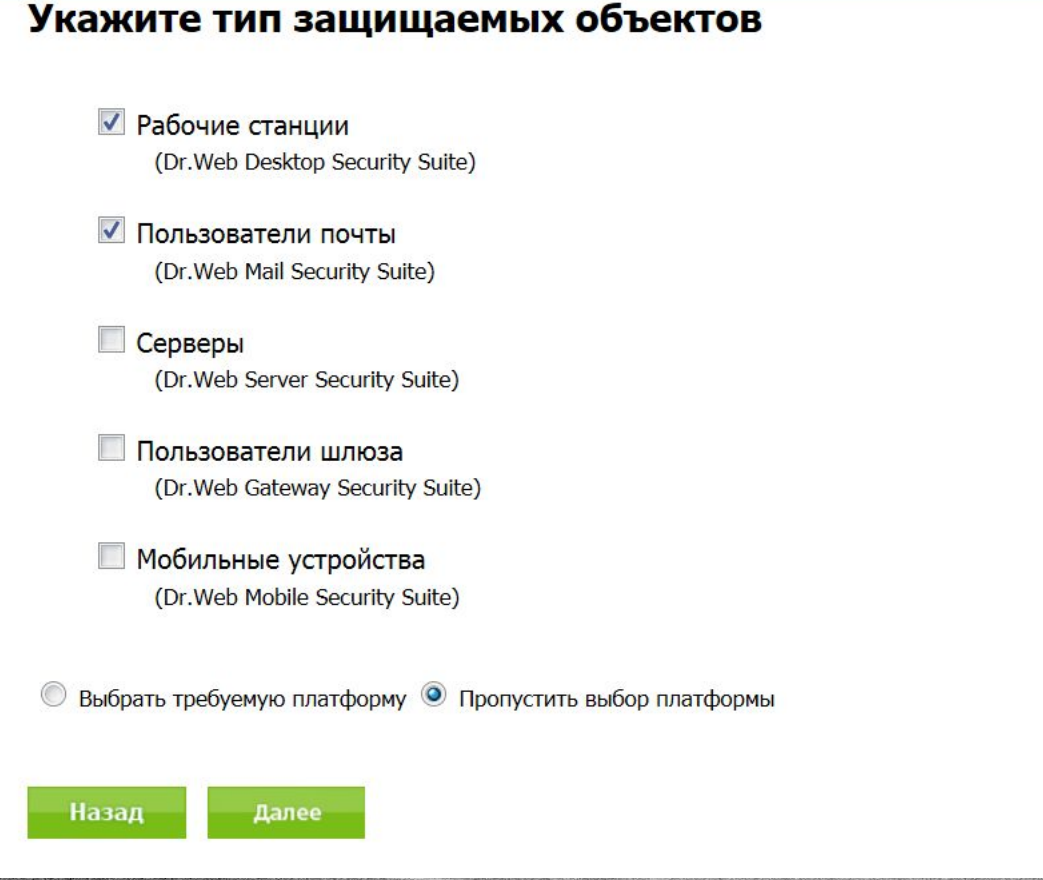

**FOR** © 000 «Доктор Веб»

**Выберите базовую лицензию** — Комплексную защиту или Антивирус (для всех групп продуктов, кроме DSS, базовая лицензия только Антивирус).

### Выберите базовую лицензию

### Рабочие станции, Dr.Web Desktop Security Suite

Поддержка платформ: Все ОС/Платформы изменить

#### √ Комплексная зашита

Поддерживаемые платформы: Windows 2000 SP 4 + Rollup 1/XP/Vista/7/8 (32 bit), Windows 2000 SP 4 + Rollup 1/XP/Vista/7/8 (64 bit)

#### **ДАНТИВИРУС**

Поддерживаемые платформы: Linux, MS DOS, MacOS X 10.6+, OS/2, Windows 2000 SP 4 + Rollup 1/XP/Vista/7/8 (32 bit), Windows 2000 SP 4 + Rollup 1/XP/Vista/7/8 (64 bit)

### Пользователи почты, Dr.Web Mail Security Suite

Поддержка платформ: Все ОС/Платформы изменить

#### √ Антивирус

Поддерживаемые платформы: Kerio MailServer, Lotus, MS Exchange, Unix

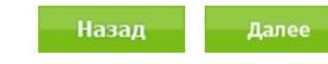

© ООО «Доктор Веб»

### Выберите дополнительные компоненты

### Рабочие станции (Dr.Web Desktop Security Suite), Комплексная защита

Поддержка платформ: Все ОС/Платформы изменить

#### Центр Управления

 $\boldsymbol{J}$ Поддерживаемые платформы: Windows 2000 SP 4 + Rollup 1/XP/Vista/7/8 (32 bit), Windows 2000 SP 4 + Rollup 1/XP/Vista/7/8 (64 bit)

#### Криптограф

Поддерживаемые платформы: Windows 2000 SP 4 + Rollup 1/XP/Vista/7/8 (32 bit), Windows 2000 SP 4 + Rollup 1/XP/Vista/7/8 (64 bit)

### Пользователи почты (Dr.Web Mail Security Suite), **Антивирус**

Поддержка платформ: Все ОС/Платформы изменить

#### Центр Управления

Поддерживаемые платформы: Kerio MailServer, Lotus, MS Exchange, Unix

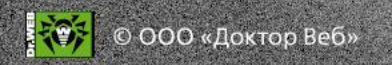

 $\sqrt{2}$ 

### **Укажите параметры лицензии**

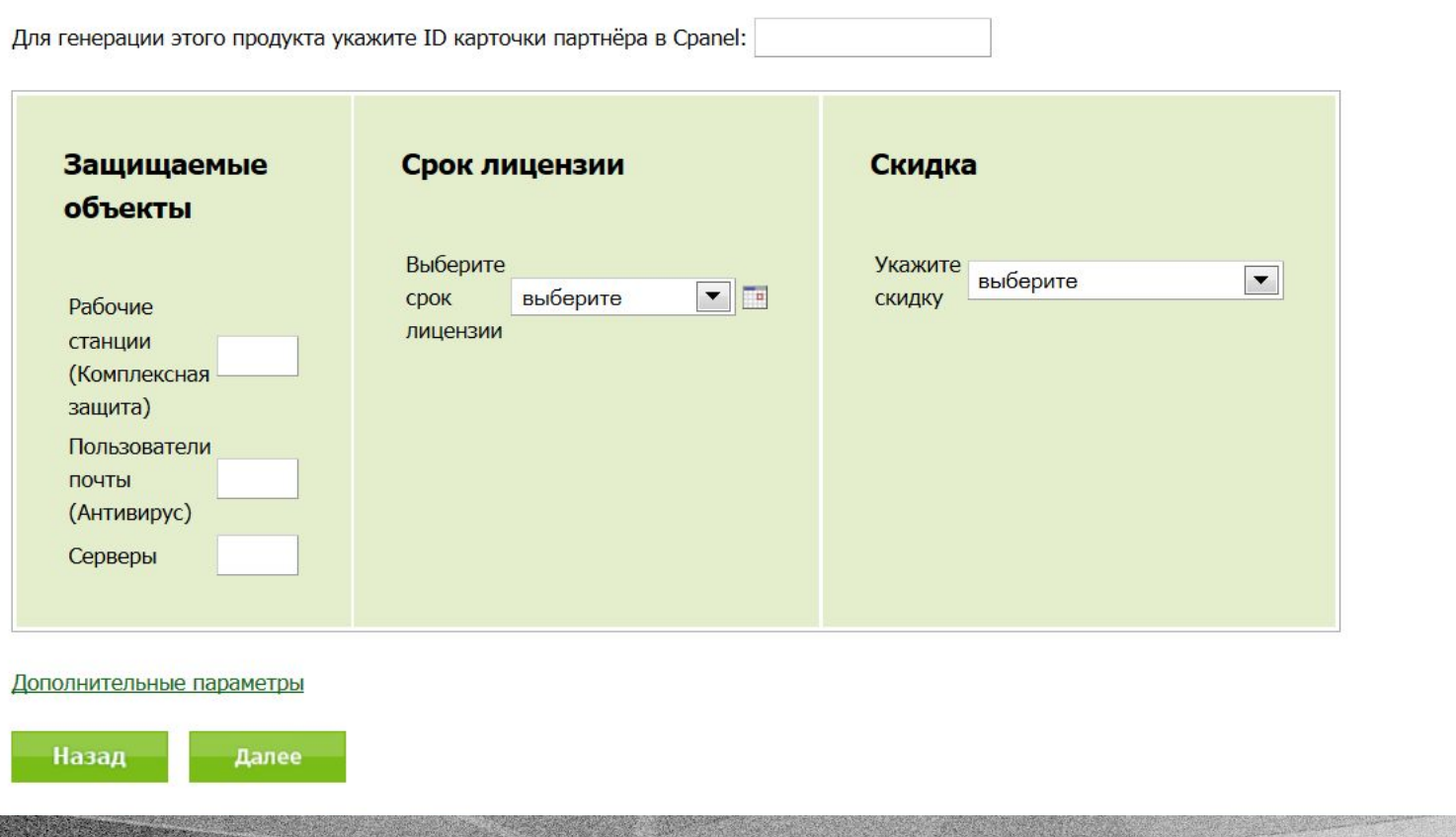

**FOR COOO** «Доктор Веб»

### **Если заказ лицензии для партнера — укажите ID его карточки в ПУП**

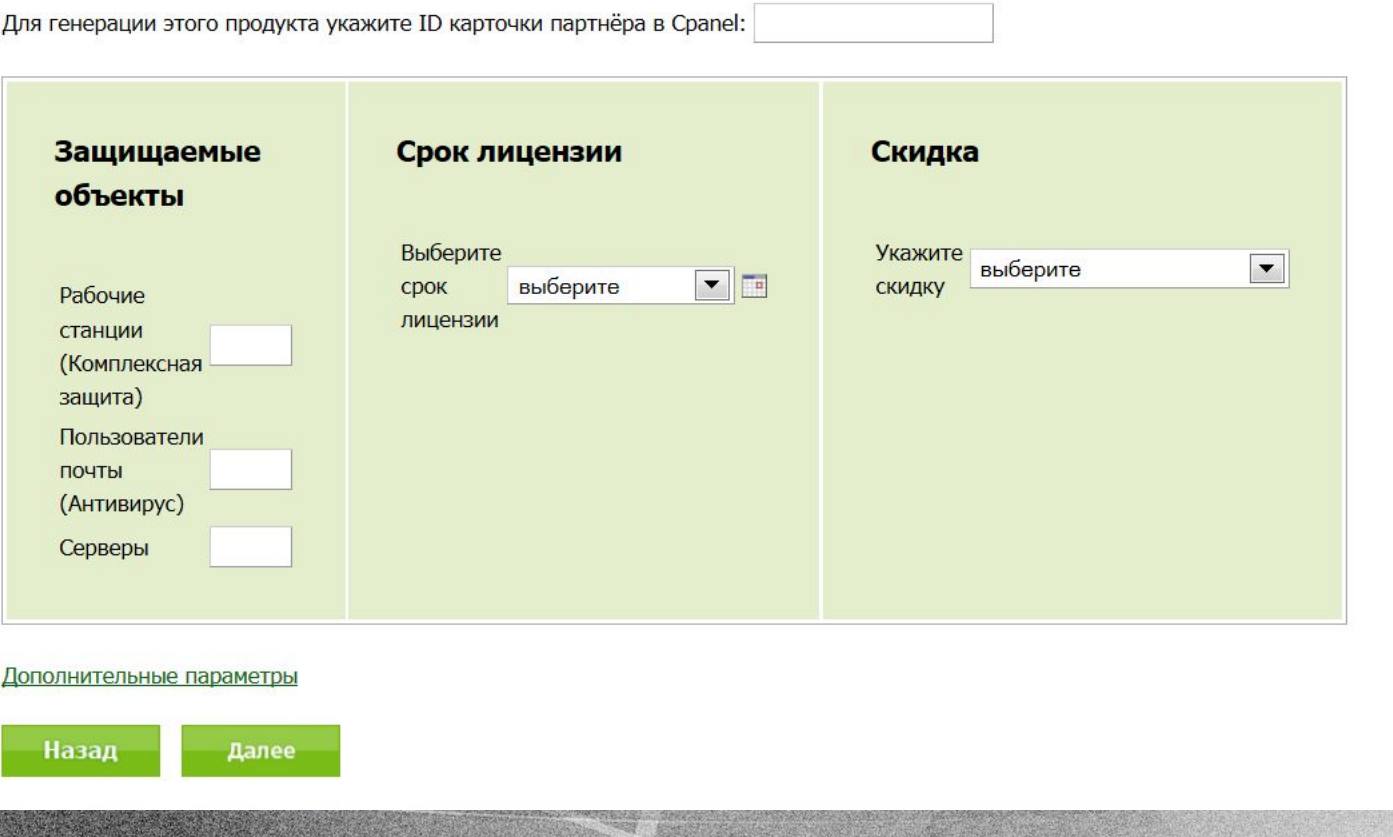

₹₩ © ООО «Доктор Веб»

## **Почему это важно?**

- Партнер будет считаться реальным поставщиком такой лицензии (даже если у него нет доступа к ГСН).
- После активации лицензии клиентом лид клиента будет автоназначен на партнера.
- Партнер будет иметь приоритетное право продления лицензии клиента — **защита продлений партнеров:**  https://pa.drweb.com/partners\_programme/renew protection.

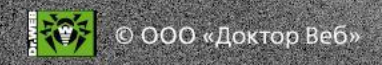

### **Дополнительные параметры**

#### Дополнительные параметры

Вы можете указать дополнительные параметры позиции, такие как комментарий, количество номеров/ключевых файлов, Dr.Web ES Server ID,

**итп.** 

Konwyecteo' 1

**FOL** © OOO «Доктор Веб»

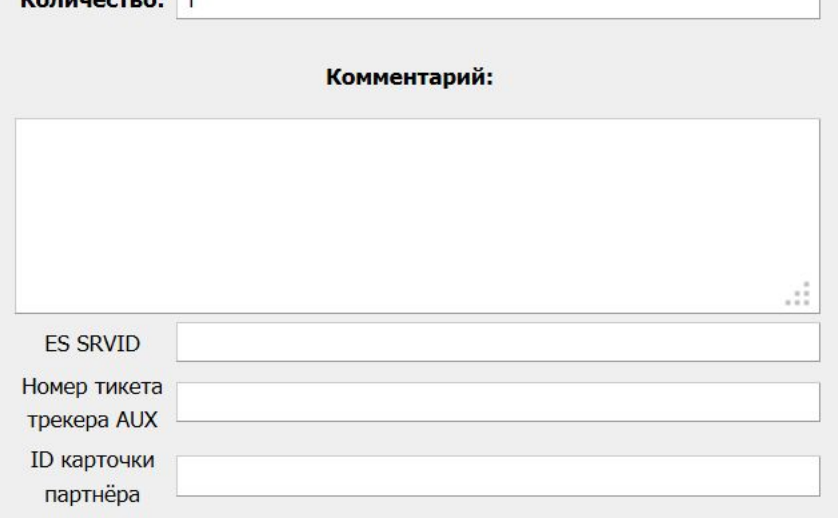

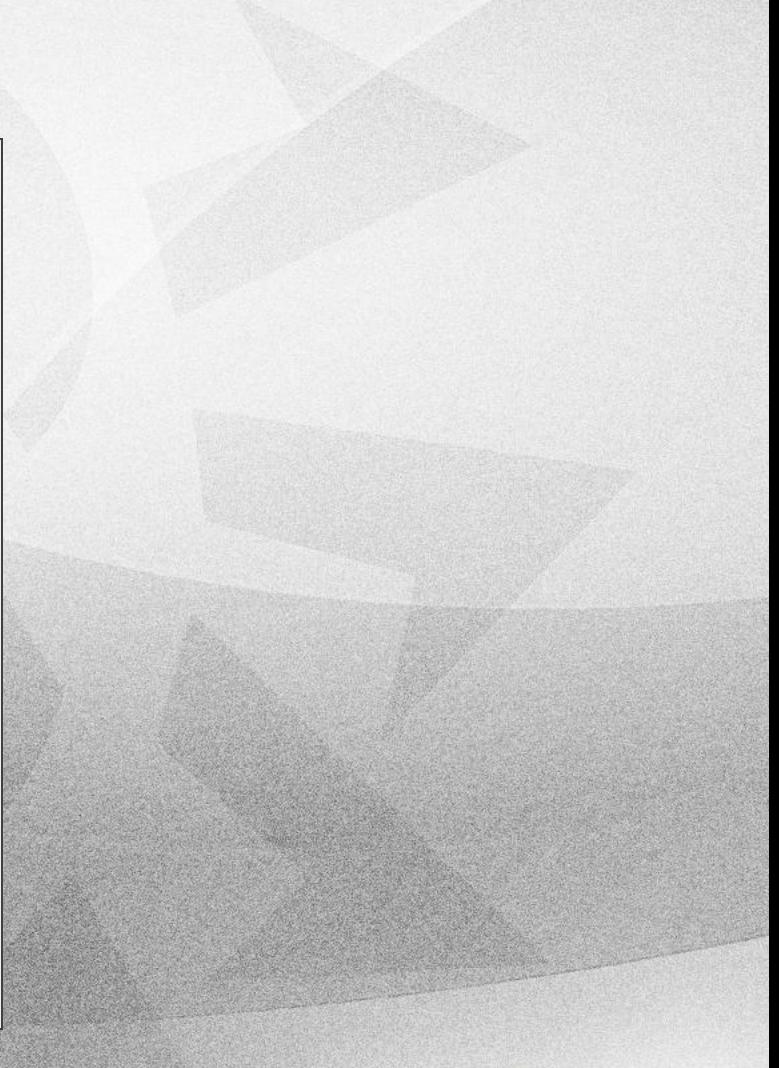

## **Завершение заказа**

- Чтобы добавить в заказ еще одну позицию выберите *Добавить позицию.* Один заказ — любое количество позиций.
- Чтобы завершить заказ выберите *Открыть заказ.*

#### Операция завершена

Позиция успешно добавлена. Открыть заказ | Добавить ещё одну позицию

О компании | Новости | Прислать вирус | Онлайн-сканер | Политика конфиденциальности | Карта сайта

Дополнительные ресурсы:

Поиск...

www.av-desk.com www.freedrweb.com pda.drweb.com estore.drweb.com

© ООО «Доктор Веб» までチ

### **Окно заказа и его сервисы**

### Заказ #105105570

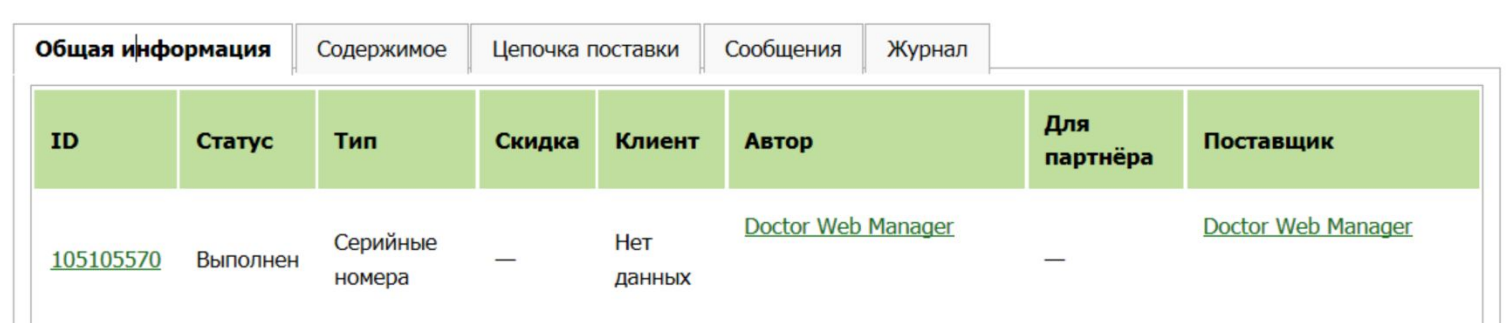

### Общая сумма заказа: 7,120.00

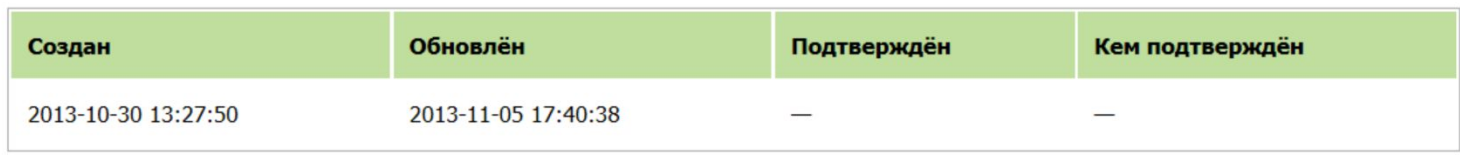

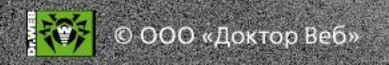

# **Удаление позиции (только для незаконченных заказов)**

На вкладке *Содержимое* выберите действие *Удалить* в строке нужной позиции.

### Заказ #105105570

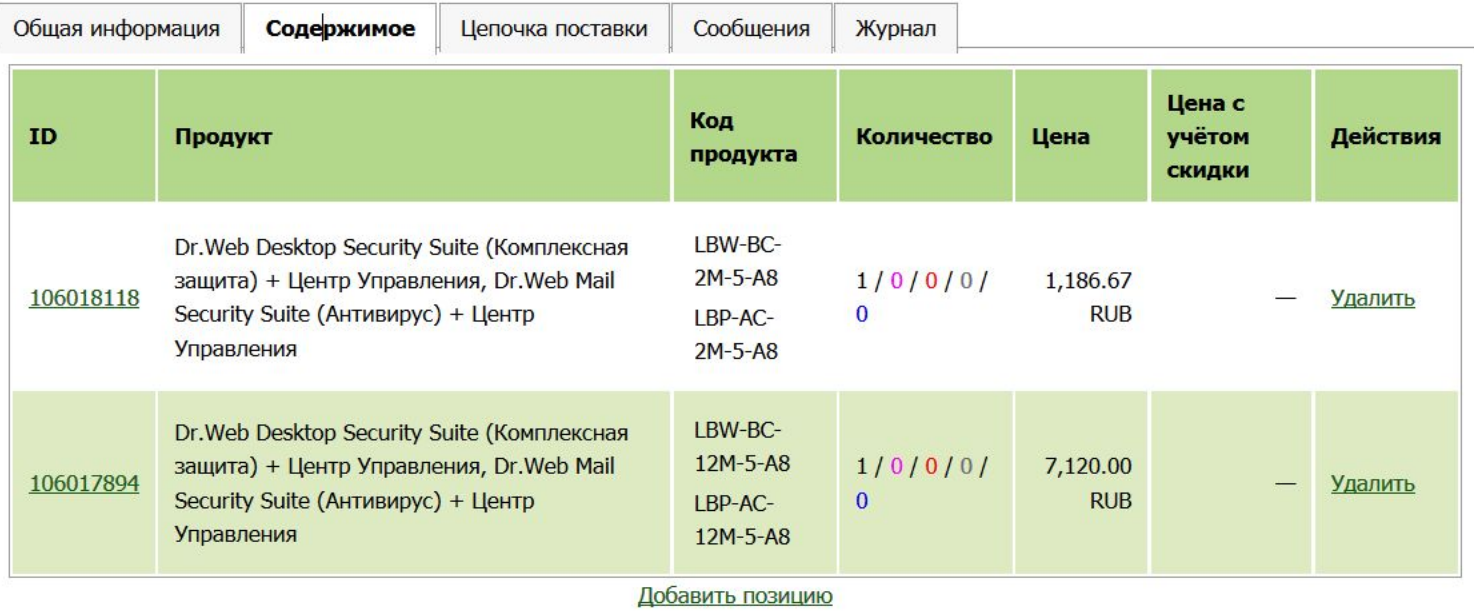

### Общая сумма заказа: 8,306.67

## **Завершение заказа**

Проверьте сумму и другие параметры заказа и выберите *Закрыть заказ.* 

### Заказ #105105570

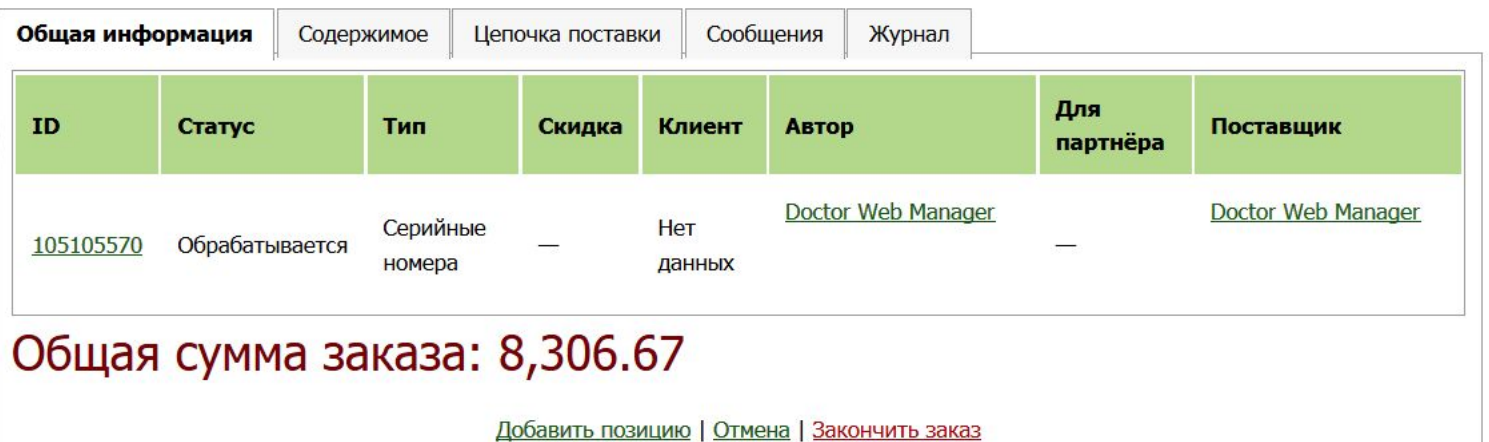

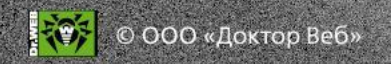

## **Льготы в ГСН**

https://pa.drweb.com/order/doc/influence

Выбранная льгота влияет на стоимость позиции/заказа, обработку лида в Генераторе лидов и статус серийного номера.

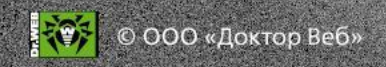

## **Ограничения генератора**

### **По количеству**

- Станции 250
- Серверы 50
- Почта и шлюзы 250
- Заказ запрайса: https://pa.drweb.com/ support/price1

### **По дополнительным компонентам**

- Криптограф недоступен для Mac OS X и Linux
- Антиспама нет для MSS/Kerio и GSS/Unix/Kerio
- ЦУ недоступен для некоторых продуктов

Подробнее:

http://license.drweb.com

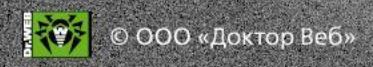

## **Заказ лицензии продления**

**Основание для продления:** только ключевой файл или серийный номер Dr.Web

- Тип скидки: *Продление* или *Продление с дозакупкой*
- Укажите предыдущий серийный номер

**Автоматическое сложение сроков! +150 дней** при продлении предыдущей лицензии новой лицензией постоянным покупателем на 1 год!

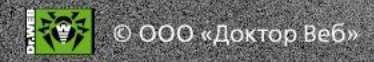

# **Заказ лицензии продления для продукта с Центром управления**

### **ВАЖНО!**

Чтобы клиенту не пришлось переустанавливать серверную часть, из приложенного ключа **enterprise.key** извлекается параметр **Server ID***.* Прежний ключ надо приложить и в случае «продления» демо.

### **Пример**

Секция [Enterprise]

▪ ID1=68cb4541-d21d-b211-ae40-802b5c7753aa

**Параметр Server ID**

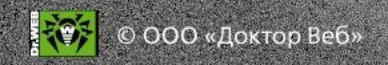

# **Заказ новой лицензии для льготных категорий**

### **Для образования/медицины Для миграций**

- Выберите тип скидки «Медицина/образов ание».
- Загрузите в генератор анкету.
- **Выберите тип скидки** «Миграция».
- Загрузите в генератор подтверждение лицензии на другой АВ.

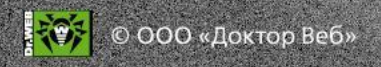

## **Блокировка лицензии**

- На странице https://pa.drweb.com/utilities/getkey/ или https://pa.drweb.com/utilities/cdb/ найдите лицензию, которую нужно заблокировать.
- В колонке **Key number** нажмите на ссылку с номером ключа.
- В окне с ключом нажмите на кнопку **Block it**.
- Укажите в поле «Комментарий» причину блокировки.

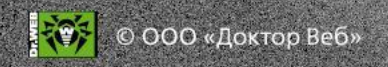

# **Полезные сервисы партнерского раздела**

- На странице http://pa.drweb.com/utilities вы можете:
- ▪получить ключ по серийному номеру у вашего покупателя при утере ключевого файла мог сохраниться серийный номер;
- ▪проверить, не продлен ли ключ через другого дилера;
- ▪найти серийный номер / ключевой файл;
- ▪посмотреть данные о ключевом файле;
- ▪сгенерировать лицензионный сертификат для клиента (PDF);
- распечатать данные о лицензии на бланке лицензионного сертификата;
- получить отчет о ключах, время действия которых истекает.

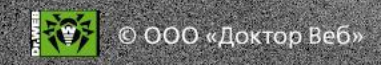

# **Сервис автопродления лицензий**

**Для всех продуктов, кроме продуктов с ЦУ, для любого количества ПК**

- ▪Выберите *Новый заказ* / *Серийные номера*.
- ▪Выберите продукт.
- ▪Выберите скидку *Продление* (или *Продление+дозакупка*).
- ▪Прикрепите старый ключевой файл или серийный номер.

▪Ключевой файл, который вы прикрепили, будет помечен как продленный. За 2 недели до истечения срока действия лицензии старый ключевой файл будет автоматически заменен на обновленный.

Подробнее: https://pa.drweb.com/instructions/generator/autorenew

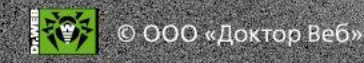

# **Документация о ГСН**

Перед началом использования ГСН изучите документацию обо всех его возможностях:

https://pa.drweb.com/order/doc

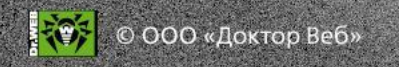

## **Проблемы в работе ГСН**

Подайте запрос в службу поддержки: http://pa.drweb.com/support.

### **В запросе укажите:**

▪*ваше имя и название вашей компании;* 

▪*подробное пошаговое описание проблемы — это позволит ее воспроизвести;* 

▪*используемую ОС и браузер;*

точный адрес страницы сайта на которой *происходит ошибка;*

**желательно приложить скриншоты.** 

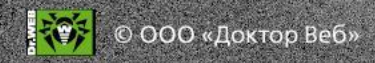

# **Вопросы?**

## **Благодарим за внимание и желаем успешных продаж!**

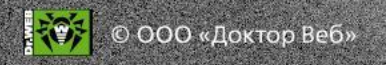